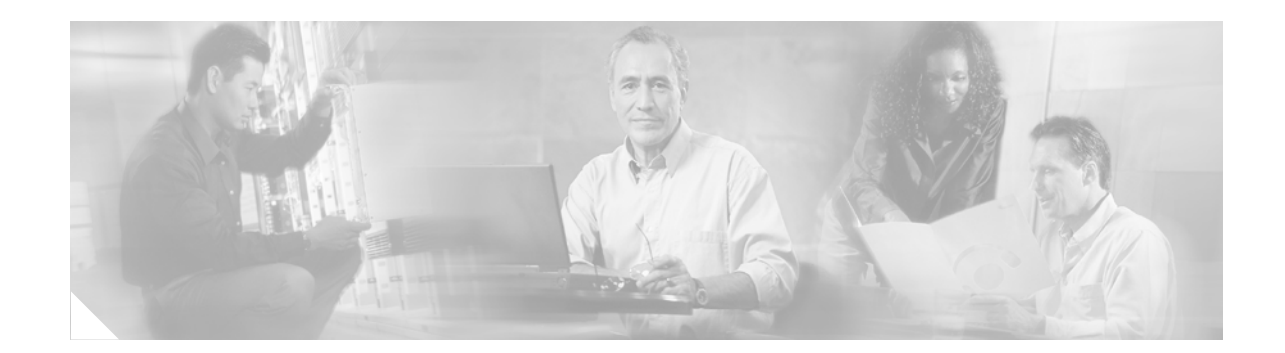

# **BGP Support for Sequenced Entries in Extended Community Lists**

This feature introduces automatic sequencing of individual entries in Border Gateway Protocol (BGP) extended community lists. This feature also introduces the ability to remove or resequence extended community list entries without deleting the entire existing extended community list.

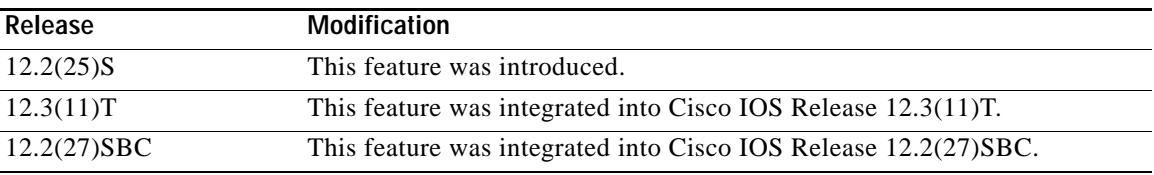

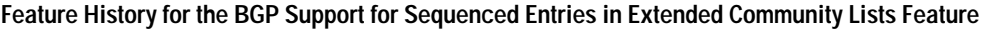

### **Finding Support Information for Platforms and Cisco IOS Software Images**

Use Cisco Feature Navigator to find information about platform support and Cisco IOS software image support. Access Cisco Feature Navigator at [http://www.cisco.com/go/fn.](http://www.cisco.com/go/fn) You must have an account on Cisco.com. If you do not have an account or have forgotten your username or password, click **Cancel** at the login dialog box and follow the instructions that appear.

## **Contents**

- **•** [How to Sequence Extended Community Lists, page 2](#page-1-0)
- **•** [Configuration Examples for Sequenced Entries in Extended Community-lists, page 4](#page-3-0)
- **•** [Additional References, page 6](#page-5-0)
- **•** [Command Reference, page 7](#page-6-0)

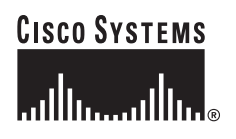

## <span id="page-1-0"></span>**How to Sequence Extended Community Lists**

This section contains the following tasks:

- **•** [Configuring Extended Community-list Sequencing, page 2](#page-1-1)
- **•** [Verifying Extended Community-list Sequences, page 4](#page-3-1)

### <span id="page-1-1"></span>**Configuring Extended Community-list Sequencing**

Perform this task to sequence and resequence extended community lists.

### **IP Extended Community-list Configuration Mode**

This feature introduces IP Extended community-list configuration mode. Both named and numbered extended community lists can be configured in IP Extended community-list configuration mode. To enter IP Extended community-list configuration mode, the **ip extcommunity-list** command is entered with either the **expanded** or **standard** keyword followed by the extended community-list name. This configuration mode supports all of the functions that are available in global configuration mode. In addition, you can perform the following operations:

- **•** Configure sequence numbers for extended community list entries
- **•** Resequence existing sequence numbers for extended community list entries
- **•** Configure an extended community list to use default values

### **Default Sequence Numbering**

Extended community list entries start with the number 10 and increment by 10 for each subsequent entry when no sequence number is specified, when default behavior is configured, and when an extended community list is resequenced without specifying the first entry number or the increment range for subsequent entries.

### **Resequencing Extended Community-lists**

Extended community-list entries are sequenced and resequenced on a per-extended community-list basis. The **resequence** command can be used without any arguments to set all entries in a list to default sequence numbering. The **resequence** command also allows you to set the sequence number of the first entry and increment range for each subsequent entry. The range of configurable sequence numbers is from 1 to 2147483647.

### **Restrictions**

A sequence number is applied to all extended community-list entries by default regardless of the configuration mode. Explicit sequencing and resequencing of extended community list entries can only be configured in IP Extended community-list configuration mode and not in global configuration mode.

Ι

### **SUMMARY STEPS**

- **1. enable**
- **2. configure terminal**
- **3. ip extcommunity-list {***expanded-list-number* | **expanded** *list-name* | *standard-list-number* | **standard** *list-name* }
- **4.** [*sequence-number*] { **deny** [*regular-expression*] | **exit** | **permit** [*regular-expression*] | **resequence** [*starting-sequence*] [*sequence-increment*]}
- **5.** [*sequence-number*] {**deny** [**rt** *extcom-value*] [**soo** *extcom-value*] | **exit** | **permit** [**rt** *extcom-value*] [**soo** *extcom-value*] | **resequence** [*starting-sequence*] [*sequence-increment*] }
- **6. end**

### **DETAILED STEPS**

 $\Gamma$ 

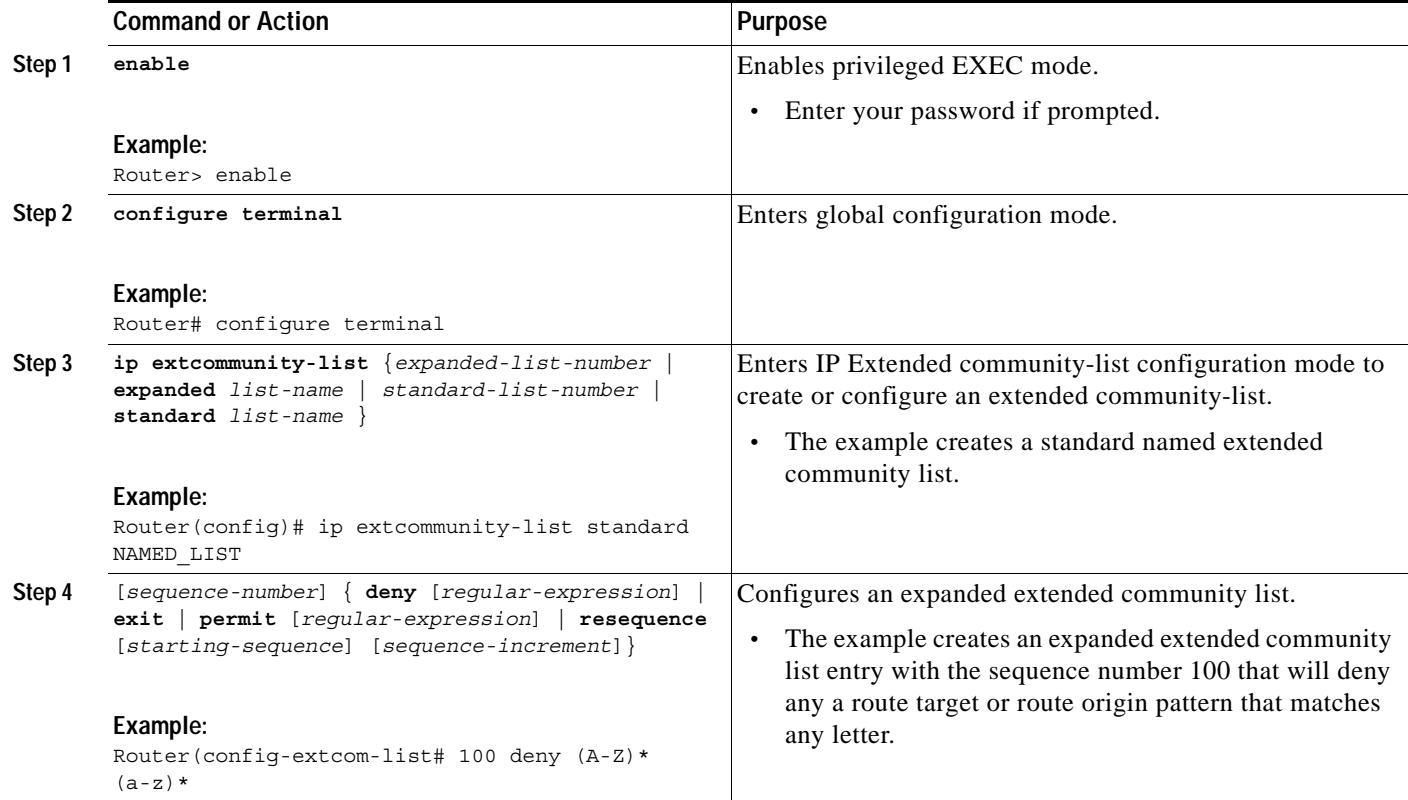

ן

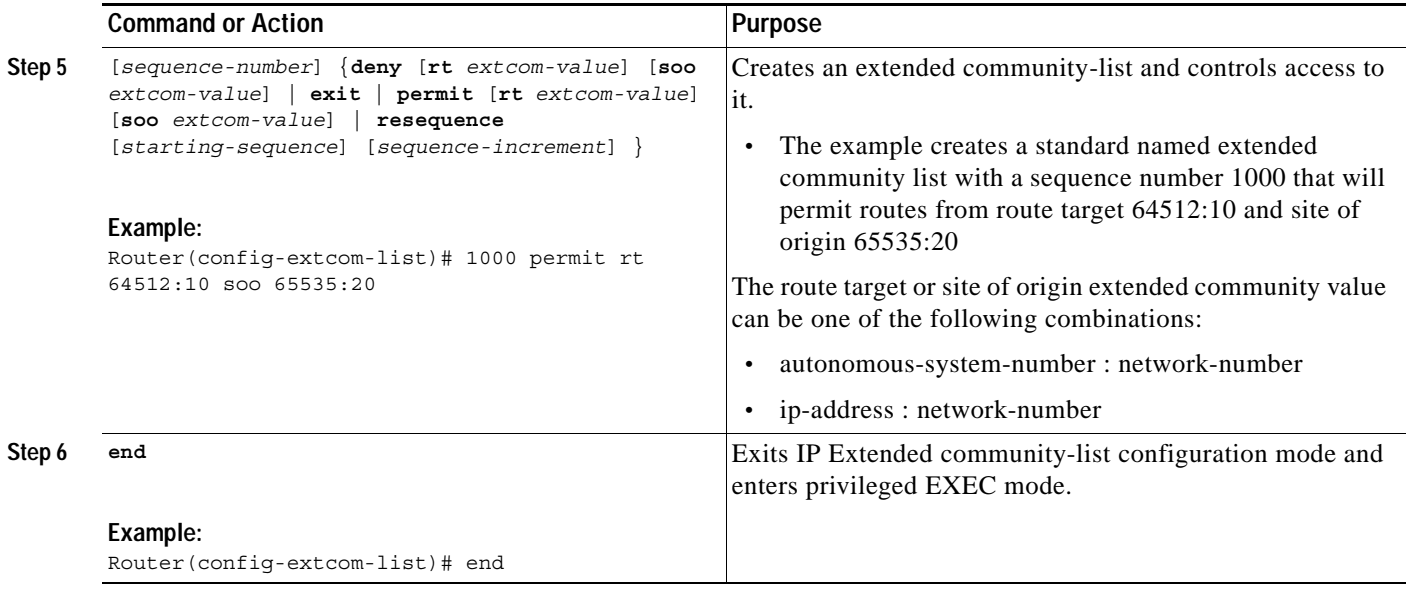

### <span id="page-3-1"></span>**Verifying Extended Community-list Sequences**

Perform this task to verify the configuration of extended community-list sequences.

### **SUMMARY STEPS**

**1. show ip extcommunity-list** [*list-number* | *list-name*]

### **DETAILED STEPS**

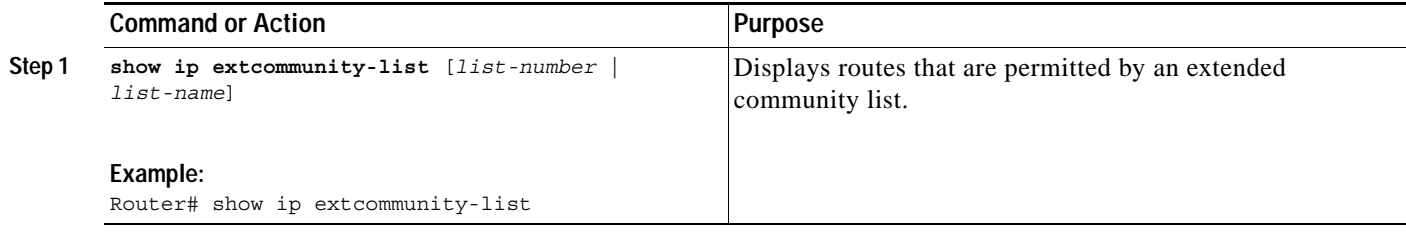

# <span id="page-3-0"></span>**Configuration Examples for Sequenced Entries in Extended Community-lists**

The following examples show how to configure and verify this feature:

- **•** [Sequenced Extended Community-list Entry Configuration: Example, page 5](#page-4-0)
- **•** [Resequenced Extended Community-list Entry Configuration: Example, page 5](#page-4-1)
- **•** [Sequenced Extended Community-list Entry Verification: Example, page 5](#page-4-2)

### <span id="page-4-0"></span>**Sequenced Extended Community-list Entry Configuration: Example**

The following example creates and configures a named extended community list that will permit routes only from route target 64512:10, 65000:20, 64535:30, and site of origin 65535:40. All other routes implicitly denied.

Router(config)# **ip extcommunity-list standard NAMED\_LIST** Router(config-extcom-list)# **1 permit rt 64512:10** Router(config-extcom-list)# **2 permit rt 65000:20** Router(config-extcom-list)# **3 permit rt 64535:30**  Router(config-extcom-list)# **4 permit soo 65535:40**  Router(config-extcom-list)# **end**

### <span id="page-4-1"></span>**Resequenced Extended Community-list Entry Configuration: Example**

The following example resequences the extended community list entries in the named community list. The first entry is resequenced to the number 50 and the range for each subsequent entry to follow by 100 (for example, 150, 250, 350, etc):

```
Router(config)# ip extcommunity-list standard NAMED_LIST
Router(config-extcom-list)# resequence 50 100
Router(config-extcom-list)# end
```
### <span id="page-4-2"></span>**Sequenced Extended Community-list Entry Verification: Example**

The following example uses the **show ip extcommunity-list** Exec command to display routes that are permitted by the named extended community list. This example also shows the configuration from the first example after it has been resequence with user-defined values.

Router# **show ip extcommunity-list** 

Standard extended community-list NAMED\_LIST 50 permit RT:64512:10 150 permit RT:64512:10 250 permit RT:64512:10 350 permit RT:64512:10

 $\mathsf I$ 

# <span id="page-5-0"></span>**Additional References**

The following sections provide references related to the BGP Support for Named Extended Community Lists feature.

### **Related Documents**

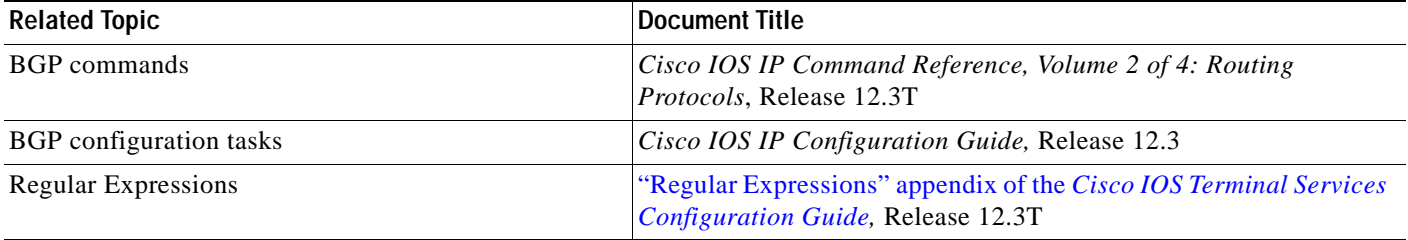

### **Standards**

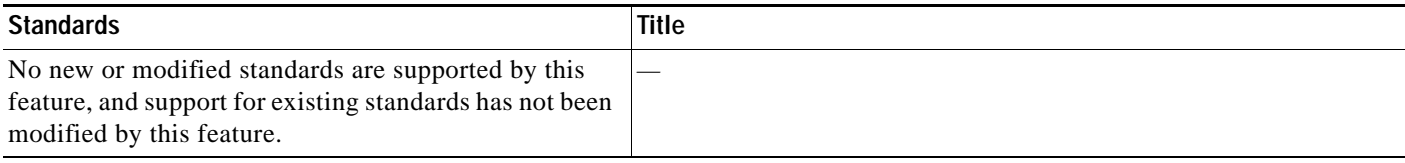

### **MIBs**

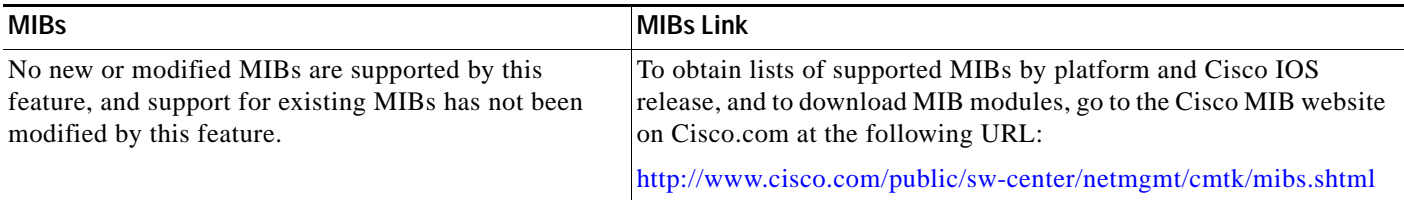

### **RFCs**

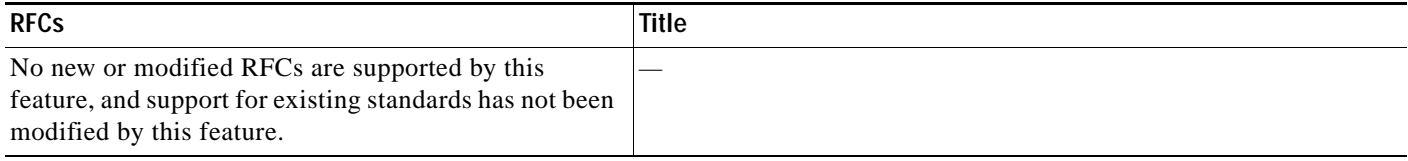

۰

### **Technical Assistance**

I

 $\overline{\phantom{a}}$ 

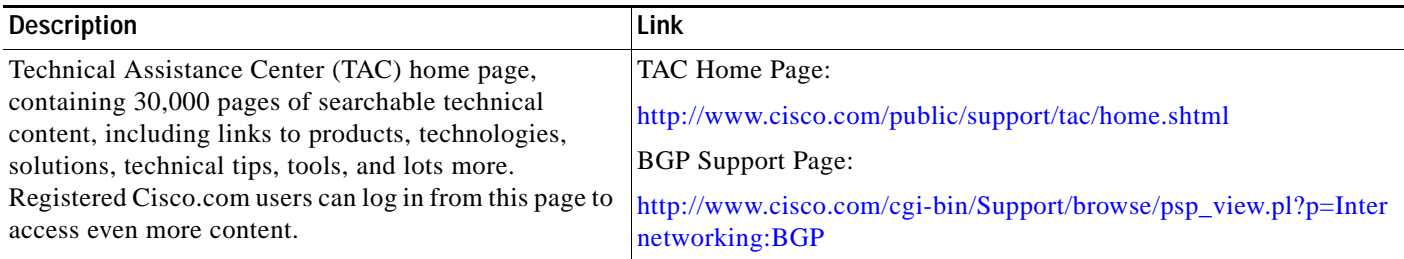

# <span id="page-6-0"></span>**Command Reference**

This section documents modified commands.

- **• [ip extcommunity-list](#page-7-0)**
- **• [show ip extcommunity-list](#page-12-0)**

# <span id="page-7-0"></span>**ip extcommunity-list**

To create an extended community list to configure Virtual Private Network (VPN) route filtering, use the **ip extcommunity-list** command in global configuration mode. To delete the extended community list, use the **no** form of this command.

### **Global Configuration Mode CLI**

- **ip extcommunity-list** *expanded-list* [ **expanded** *list-name* {**permit** | **deny**} [*regular-expression*] | *standard-list* | **standard** *list-name* {**permit** | **deny**} [**rt** *value*] [**soo** *value*] ]
- no **ip extcommunity-list** *expanded-list* [ **expanded** *list-name* | *standard-list* | **standard** *list-name*]

To enter IP Extended community-list configuration mode to create or configure an extended community-list, use the **ip extcommunity-list** command in global configuration mode. To delete the entire extended community list, use the **no** form of this command. To delete a single entry, use the **no** form in IP Extended community-list configuration mode.

**ip extcommunity-list** *expanded-list* [**expanded** *list-name* | *standard-list* | **standard** *list-name* ]

**no ip extcommunity-list** *expanded-list* [**expanded** *list-name* | *standard-list* | **standard** *list-name* ]

#### **Expanded IP Extended Community-List Configuration Mode CLI**

- [*sequence-number*] **deny** [*regular-expression*] [**exit** | **permit** [*regular-expression*] | **resequence**] [*starting-sequence*] [*sequence-increment*]
- **default** {*sequence-number* | **deny** [*regular-expression*] | **exit** | **permit** [*regular-expression*] | **resequence** [*starting-sequence*] [*sequence-increment*]}
- **no** {*sequence-number* | **deny** [*regular-expression*] | **permit** [*regular-expression*] | **resequence** [*starting-sequence*] [*sequence-increment*]}

#### **Standard IP Extended Community-List Configuration Mode CLI**

- [*sequence-number*] **deny** [**rt** *value*] [**soo** *value*] [ **exit** | **permit** [**rt** *value*] [soo *value*] | **resequence**] [*starting-sequence*] [*sequence-increment*]
- **default** {*sequence-number* | **deny** [**rt** *value*] [**soo** *value*] | **exit** | **permit** [**rt** *value*] [**soo** *value*] | **resequence** [*starting-sequence*] [*sequence-increment*]}
- **no** {*sequence-number* | **deny** [**rt** *value* | **soo** *value*] | **permit** [**rt** *value*] [**soo** *value*] | **resequence** [*starting-sequence*] [*sequence-increment*]}

Ι

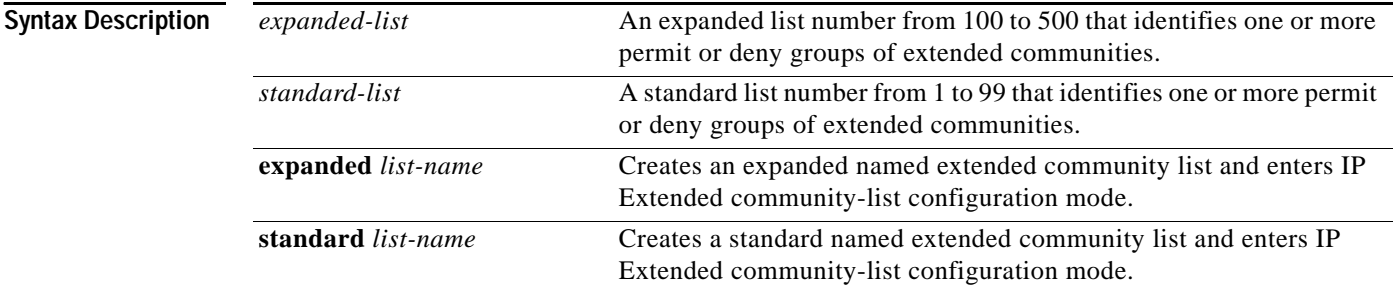

 $\mathsf{L}$ 

 $\mathbf{I}$ 

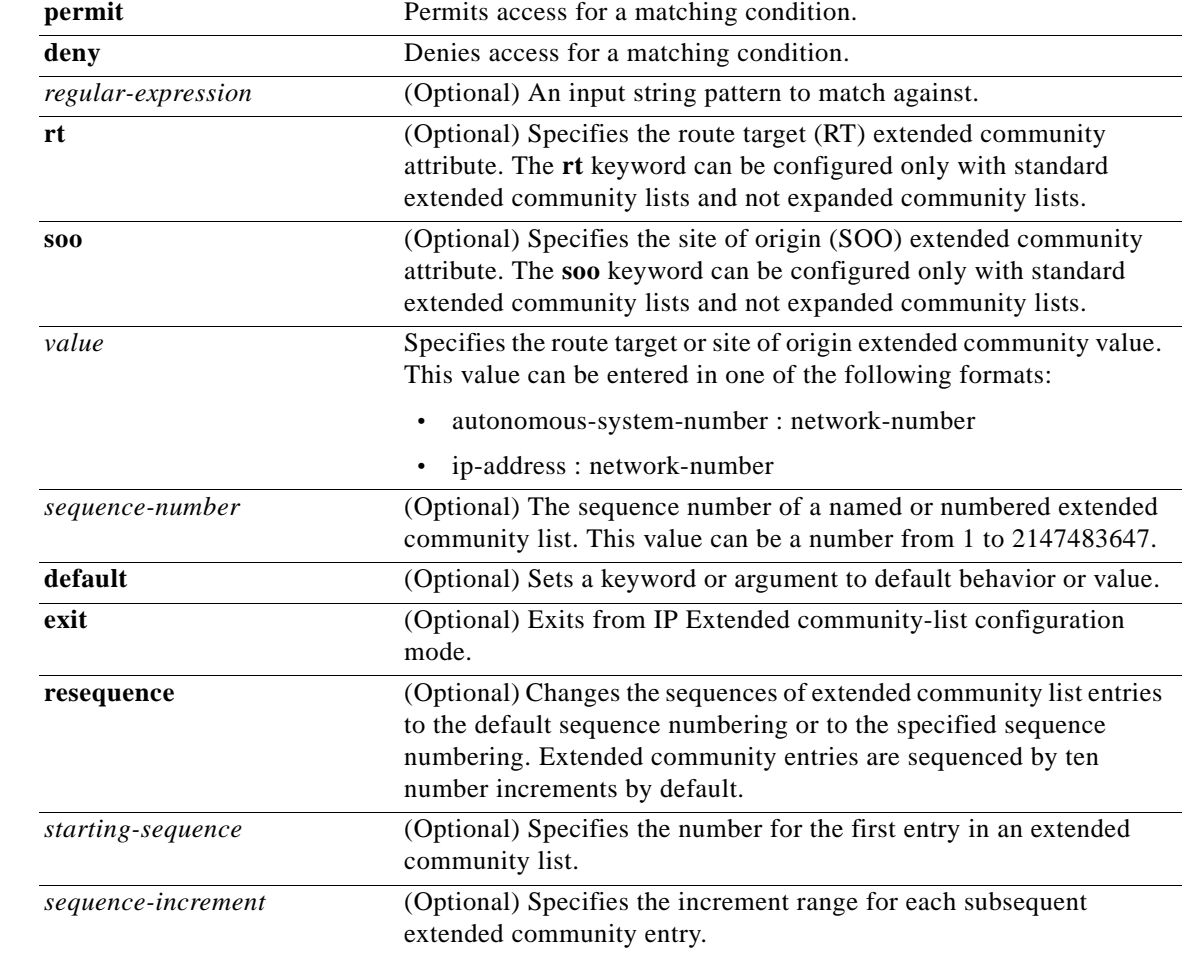

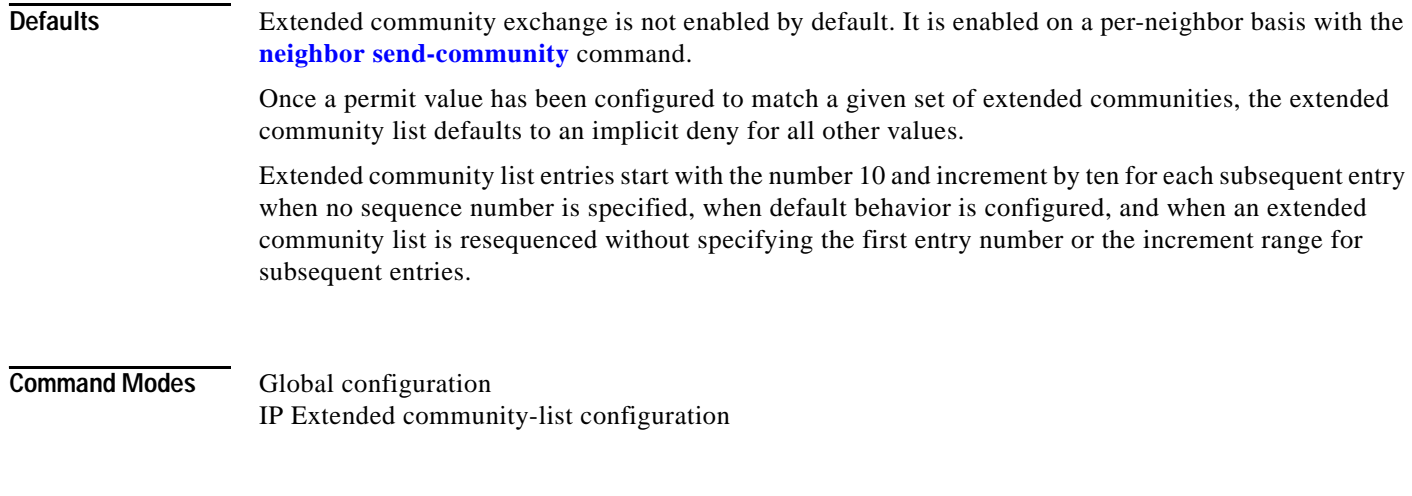

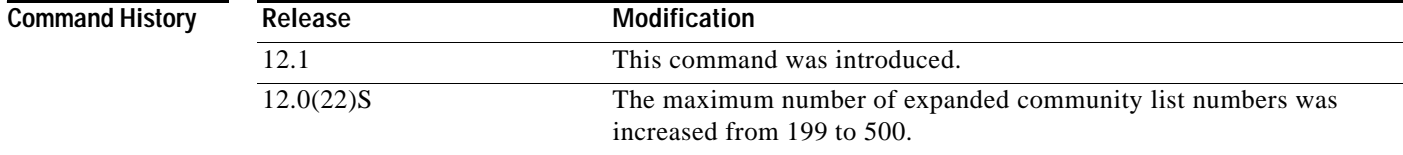

**Cisco IOS Release: Multiple releases (see the Feature History table)**

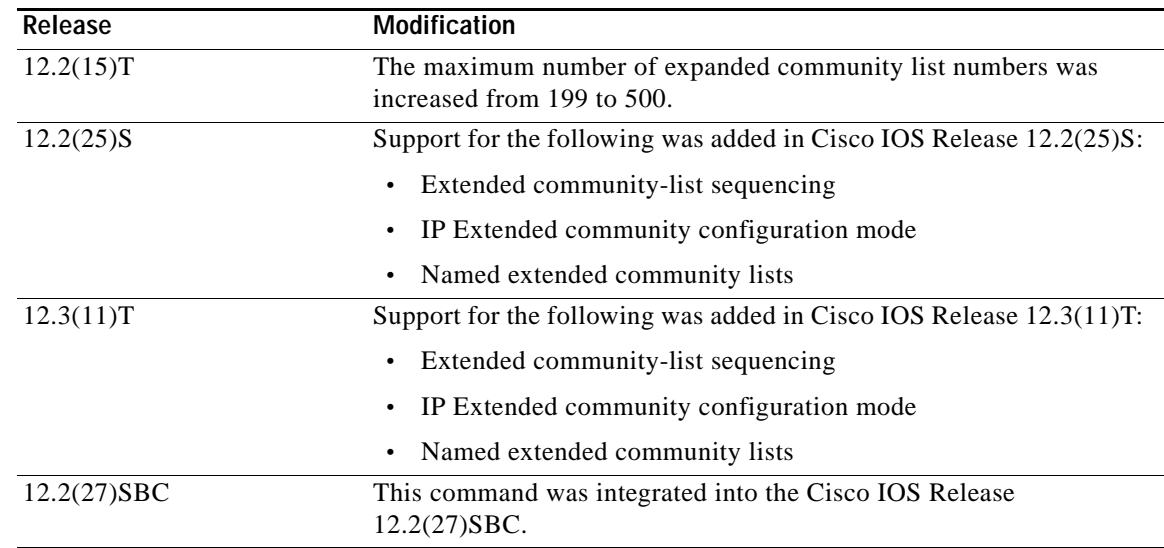

**Usage Guidelines** The **ip extcommunity-list** command is used to configure named or numbered extended community lists. Extended community attributes are used to filter routes for VPN routing and forwarding instances (VRFs) and Multiprotocol Label Switching (MPLS) Virtual Private Networks (VPNs). All of the standard rules of access lists apply to the configuration of extended community lists. The route target (RT) and site of origin (SOO) extended community attributes are supported by the standard range of extended community lists. Regular expressions are supported in expanded extended community lists. For information about configuring regular expressions, see the *[Regular Expressions](/en/US/docs/ios/12_2/termserv/configuration/guide/tcfaapre_ps1835_TSD_Products_Configuration_Guide_Chapter.html)* appendix of the *Cisco IOS Terminal Services Configuration Guide*.

#### **Route Target Extended Community Attribute**

The route target (RT) extended community attribute is configured with the **rt** keyword. This attribute is used to identify a set of sites and VRFs that may receive routes that are tagged with the configured route target. Configuring the route target extended attribute with a route allows that route to be placed in the per-site forwarding tables that are used for routing traffic that is received from corresponding sites.

#### **Site of Origin Extended Community Attribute**

The site of origin (SOO) extended community attribute is configured with the **soo** keyword. This attribute uniquely identifies the site from which the provider edge (PE) router learned the route. All routes learned from a particular site must be assigned the same site of origin extended community attribute, regardless if a site is connected to a single PE router or multiple PE routers. Configuring this attribute prevents routing loops from occurring when a site is multihomed. The SOO extended community attribute is configured on the interface and is propagated into BGP through redistribution. The SOO should not be configured for stub sites or sites that are not multihomed.

ן

#### **IP Extended Community-List Configuration Mode**

Named and numbered extended community lists can be configured in IP Extended community-list configuration mode. To enter IP Extended community-list configuration mode, enter the **ip extcommunity-list** command with either the **expanded** or **standard** keyword followed by the extended community list name. This configuration mode supports all of the functions that are available in global configuration mode. In addition, you can perform the following operations:

- **•** Configure sequence numbers for extended community list entries
- **•** Resequence existing sequence numbers for extended community list entries
- **•** Configure an extended community list to use default values

#### **Extended Community List Processing**

When multiple values are configured in the same extended community list statement, a logical AND condition is created. All extended community values must match to satisfy an AND condition. When multiple values are configured in separate extended community list statements, a logical OR condition is created. The first list that matches a condition is processed.

#### **Examples Standard Extended Community-List Configuration Example**

In the following example, an extended community list is configured that permits routes from route target 64512:10 and site of origin 65400:20 and denies routes from route target 65424:30 and site of origin 64524:40. List 1 shows a logical OR condition; the first match is processed. List 2 shows a logical AND condition; all community values must match in order for list 2 to be processed.

```
Router(config)# ip extcommunity-list 1 permit rt 64512:10
Router(config)# ip extcommunity-list 1 permit soo 65400:20
Router(config)# ip extcommunity-list 2 deny rt 65424:30 soo 64524:40
```
#### **Expanded Extended Community-List Configuration Example**

In the following example, an expanded extended community list is configured to deny advertisements from any path through or from autonomous system 65534 from being advertised to the 192.168.1.2 neighbor:

```
Router(config)# ip extcommunity-list 500 deny _65412_ 
Router(config)# router bgp 50000 
Router(config-router)# address-family vpnv4 
Router(config-router-af)# neighbor 172.16.1.1 remote-as 65412 
Router(config-router-af)# neighbor 172.16.1.1 neighbor send-community extended 
Router(config-router-af)# neighbor 192.168.1.2 remote-as 65534 
Router(config-router-af)# neighbor 192.168.1.2 neighbor send-community extended
Router(config-router-af)# end
```
#### **Named Extended Community-List Configuration Example**

In the following example, a named extended community list is configured that will permit routes only from route target 65505:50. All other routes are implicitly denied.

```
Router(config)# ip extcommunity-list standard NAMED_LIST permit rt 65505:50
```
#### **IP Extended Community-List Configuration Mode Example**

In the following example, an expanded named extended community list is configured in IP Extended community-list configuration mode. A list entry is created with a sequence number 10 that will permit a route target or route origin pattern that matches any network number extended community from autonomous system 65412.

```
Router(config)# ip extcommunity-list RED
```
 $\mathbf I$ 

Router(config-extcom-list)# **10 permit 65412:[0-9][0-9][0-9][0-9][0-9]\_**  Router(config-extcom-list)# **exit**

### **Extended Community-List Resequencing Example**

In the following example, the first list entry is resequenced to the number 50 and each subsequent entry is configured to increment by 100:

```
Router(config)# ip extcommunity-list BLUE 
Router(config-extcom-list)# resequence 50 100
Router(config-extcom-list)# exit
```
### **Related Commands**

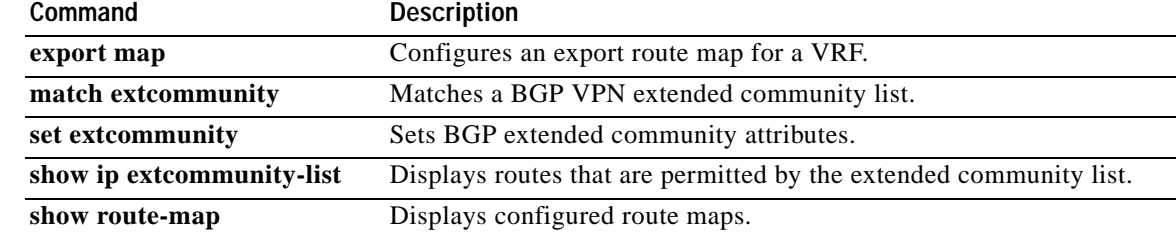

# <span id="page-12-0"></span>**show ip extcommunity-list**

To display routes that are permitted by an extended community list, use the **show ip extcommunity-list**  command in EXEC mode.

**show ip extcommunity-list** [*list-number* | *list-name*]

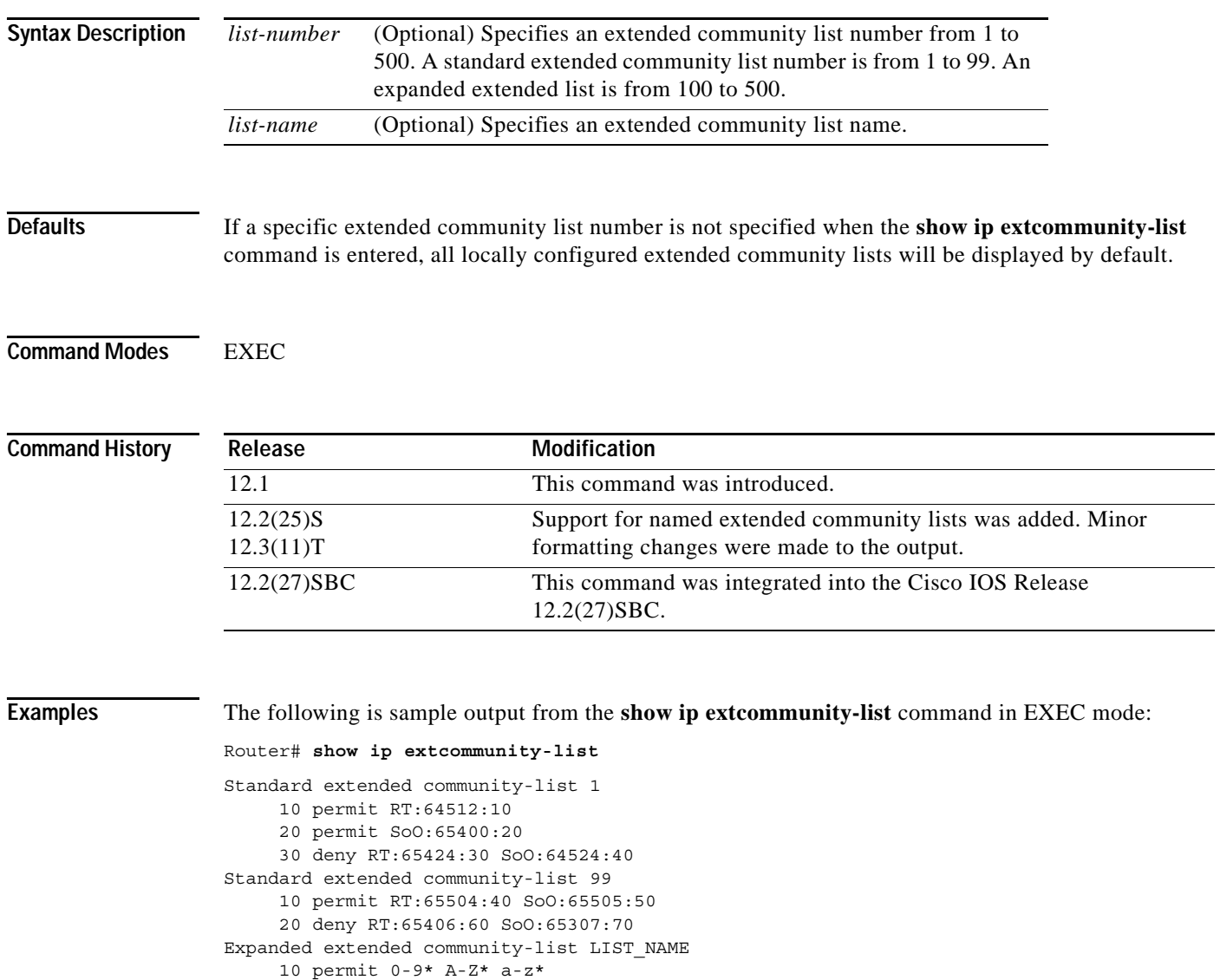

Table 1 describes the significant fields shown in the display.

 $\overline{\phantom{a}}$ 

Ι

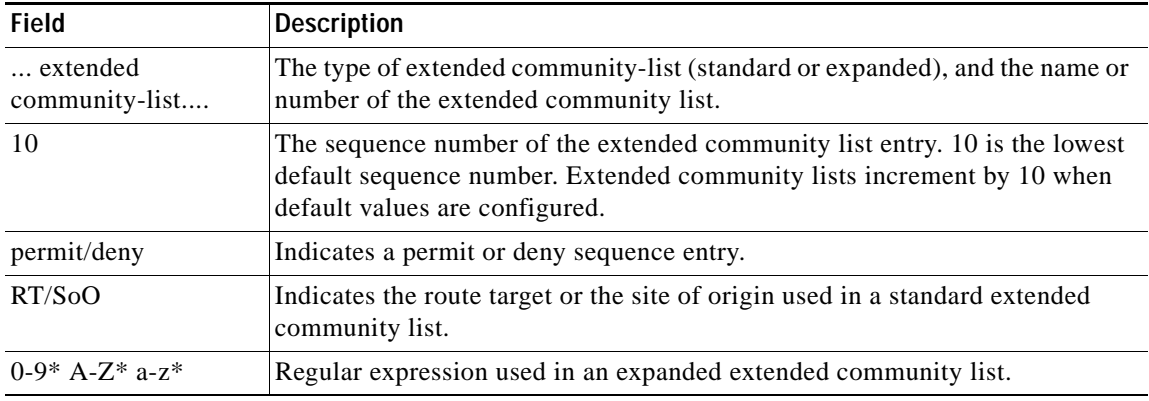

### *Table 1 show ip extcommunity-list Field Descriptions*

**Related Commands**

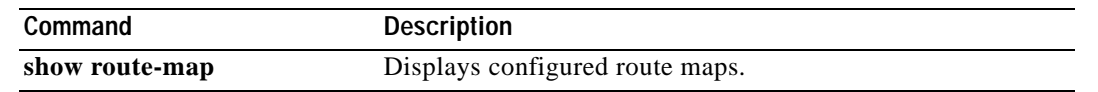

CCVP, the Cisco logo, and Welcome to the Human Network are trademarks of Cisco Systems, Inc.; Changing the Way We Work, Live, Play, and Learn is a service mark of Cisco Systems, Inc.; and Access Registrar, Aironet, Catalyst, CCDA, CCDP, CCIE, CCIP, CCNA, CCNP, CCSP, Cisco, the Cisco Certified Internetwork Expert logo, Cisco IOS, Cisco Press, Cisco Systems, Cisco Systems Capital, the Cisco Systems logo, Cisco Unity, Enterprise/Solver, EtherChannel, EtherFast, EtherSwitch, Fast Step, Follow Me Browsing, FormShare, GigaDrive, HomeLink, Internet Quotient, IOS, iPhone, IP/TV, iQ Expertise, the iQ logo, iQ Net Readiness Scorecard, iQuick Study, LightStream, Linksys, MeetingPlace, MGX, Networkers, Networking Academy, Network Registrar, PIX, ProConnect, ScriptShare, SMARTnet, StackWise, The Fastest Way to Increase Your Internet Quotient, and TransPath are registered trademarks of Cisco Systems, Inc. and/or its affiliates in the United States and certain other countries.

All other trademarks mentioned in this document or Website are the property of their respective owners. The use of the word partner does not imply a partnership relationship between Cisco and any other company. (0711R)

Copyright © 2004 Cisco Systems, Inc. All rights reserved.